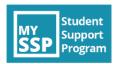

## My SSP App 101: Access My SSP in 5 Easy steps

Search 'My SSP' on your device's app store and download.

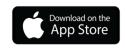

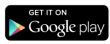

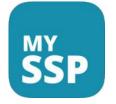

Open the app and go through the initial prompts.

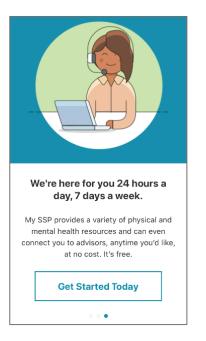

Get started by **completing your profile**, including searching and selecting University of Denver as your school. Review the privacy agreement and if you agree, check the circle to proceed.

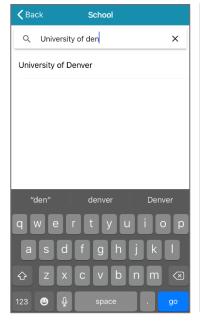

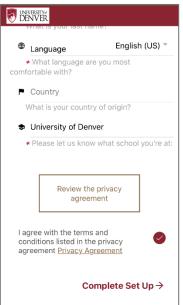

4

**Accept** push notifications to receive wellness tips from My SSP.

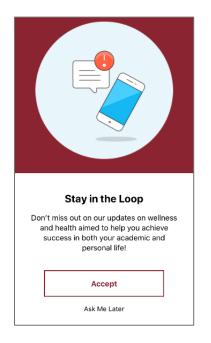

5

You are all set! You can now access My SSP content, including Thrive @ DU twitter feed, Featured monthly content, as well as content across various topics. Click on "More" for links to DU wellness resources.

**Need to talk?** Click the call or chat icons in the top right hand corner to receive mental health and wellbeing support from My SSP 24/7.

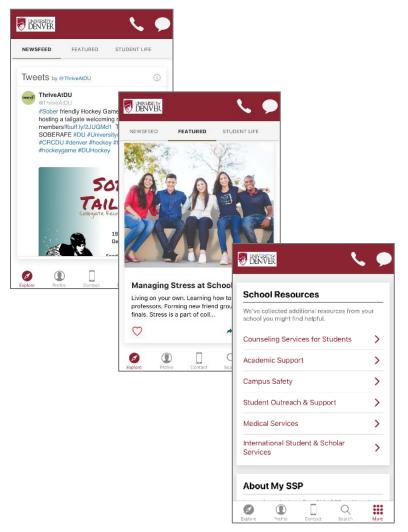